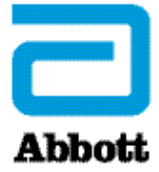

CARDIOMEMS™ HF SYSTEM

# PATIENT PROFILE SETUP FOR THE MERLIN.NET™ PATIENT CARE NETWORK (PCN)

The best practices identified in this document are based on in-depth clinician feedback on common practices and attitudes.<sup>1</sup> Medical care of the patient is the sole responsibility of the acting practitioner. This document is not intended to replace the judgment of the acting practitioner nor the establishment of final protocols established within the hospital setting. It does not represent any opinion or endorsement by Abbott of any particular approach to patient management or treatment.

After a patient is implanted with the CardioMEMS™ HF System, it is important to appropriately set up the patient for successful remote monitoring. An initial review of the Merlin.net<sup>™</sup> PCN patient profile and data should happen three to seven days after implant.<sup>2</sup> For more details, refer to the Merlin.net PCN section of the CardioMEMS™ HF System *Program Practice Guide*.

#### **PATIENT DETAILS PATIENT PROFILE TAB**

- $\square$  Confirm patient's name and date of birth
- $\square$  Select their language preference
- $\square$  Confirm address/phone number *(address is required for patient to receive permanent ID card)*
- Enter demographic and disease state information:
	- Gender
	- Cardiomyopathy *(if applicable)*
	- Ejection Fraction (EF)
- $\Box$  If your clinic has multiple locations following patients, select the appropriate location

## **DIRECTCALL™ MESSAGE**

- $\square$  Select patient's preferred DirectCall Message method:
	- Call/text primary phone number
	- Text message to other phone number (e.g., spouse's cell) where they will receive text messages
- $\square$  Verify that the notification times work for the patient and adjust if needed

### **ICD/PACEMAKER**

- $\Box$  If a patient has an Abbott ICD or pacemaker and is being followed remotely with a Merlin@home™ transmitter, enter the device name and serial number that can be found on their device ID card
- $\Box$  If the patient's ICD or pacemaker is not an Abbott device, the information can still be entered manually by clicking on the other manufacturer box, but device diagnostics will not be available in their DirectTrend™ Viewer

### **PA SENSOR**

- $\square$  Verify that the treating physician selected is the clinician managing the patient's heart failure
- $\square$  Select sensor location
- Click **Right Heart Cath Implant Values**
	- Enter data from the implant or verify they are accurate, then click **Save**
	- Click **Save** one more time to save all the changes to the patient's profile

CARDIOMEMS™ HF SYSTEM

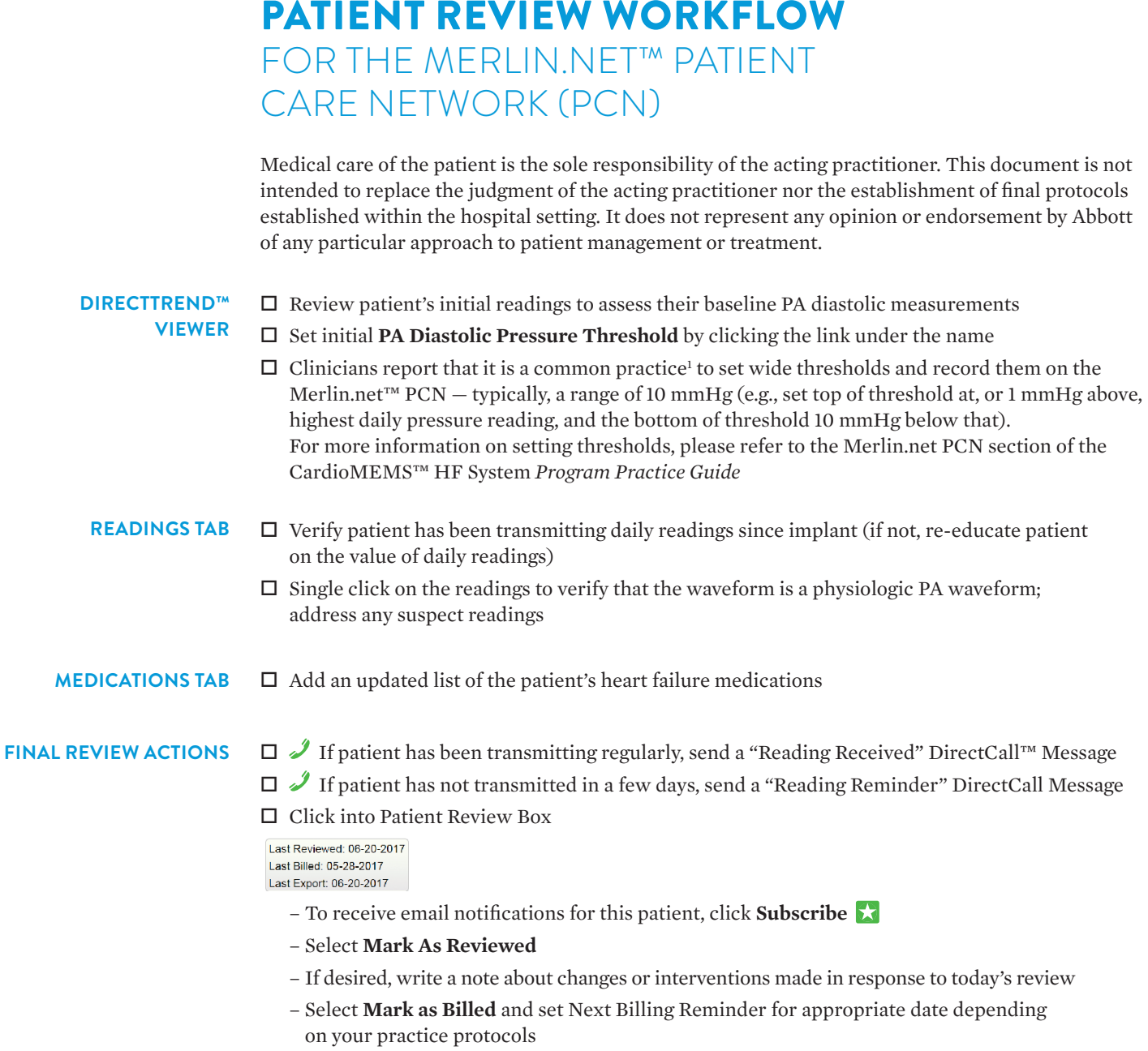

For technical assistance, please contact your CardioMEMS HF System Representative or call:

Germany +4961967711220 Switzerland +41442757180 France +33141465488 Netherlands +31318583236

Belgium +3222006722 UK/Ireland +441213060550 Italy +390396074850 Denmark +4544500388

1. Abbott. Data on File. The CardioMEMS<sup>™</sup> HF System Workflow Research. May 2017. 90305907 Rev. A.

2. Abraham WT, Stevenson LW, Bourge RC, Lindenfeld JA, Bauman JG, Adamson PB, for the CHAMPION Trial Study Group. Sustained efficacy of pulmonary artery<br>pressure to guide adjustment of chronic heart failure therapy: complete follow-up<br>results from the CHAMPION randomised trial. *The Lancet.* 201

#### **Abbott**

The Corporate Village, Da Vincilaan 11 Box F1, 1935 Zaventem, Belgium Tel: +32 2 774 68 11 SJM.com

St. Jude Medical is now Abbott.

**Brief Summary:** Prior to using these devices, please review the Instructions for Use for a complete listing of indications, contraindications, warnings, precautions, potential adverse events and directions for use.

 $^{\mbox{\tiny{\textsf{TM}}}}$  Indicates a trademark of the Abbott group of companies.  $\circledcirc$  2018 Abbott. All Rights Reserved.

29228-SJM-MEM-0617-0339(1)a | Information contained herein for DISTRIBUTION outside of the U.S. ONLY. Check the regulatory status of the device in areas where CE marking is not the regulation in force.

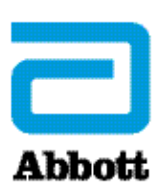